#### <span id="page-0-0"></span>The Haiku Package Manager

Richard Zak [richard.j.zak@gmail.com](mailto:richard.j.zak@gmail.com?Subject=Haiku_PackagingCon2021)

10 November 2021

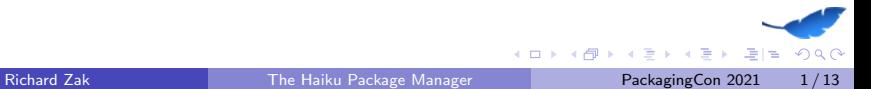

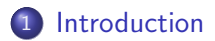

#### 2 [Packages!](#page-5-0)

- [Package Manager](#page-8-0)
- [Package Metadata](#page-10-0)
- **[Considerations when Porting](#page-11-0)**

#### [Demo](#page-12-0)

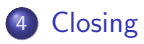

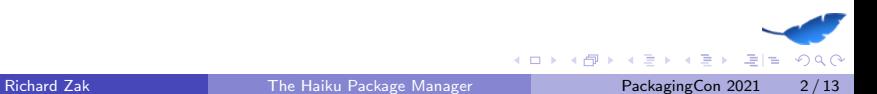

#### <span id="page-2-0"></span>whoami

- My name is Richard Zak
- Haiku enthusiast, software developer, cybersecurity researcher
- I'm not a member of the Haiku team
- Tinkering with computers since the mid-90's
- <https://rjzak.github.io/>
- [richard.j.zak@gmail.com](mailto:richard.j.zak@gmail.com?Subject=Haiku_PackagingCon2021)

## Haiku: History

#### From Haiku's website: Haiku is an open-source operating system that specifically targets personal computing. Inspired by the [BeOS,](https://en.wikipedia.org/wiki/BeOS) Haiku is fast, simple to use, easy to learn and yet very powerful.

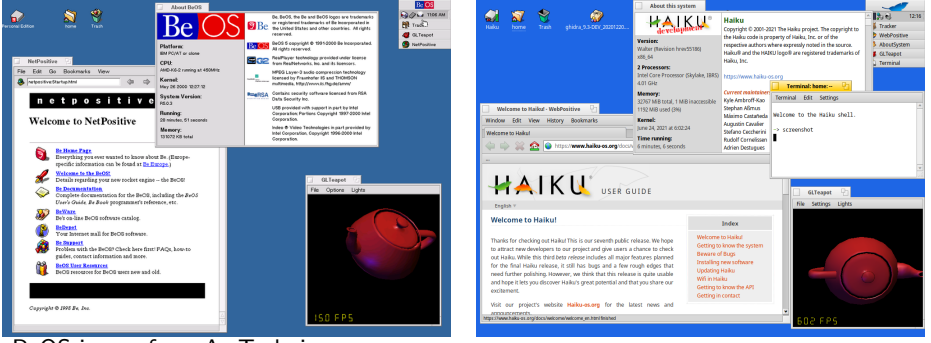

BeOS image from [ArsTechnica.com.](https://arstechnica.com/information-technology/2018/07/the-beos-filesystem/)

 $QQQ$ 

K ロ ▶ K 御 ▶ K ヨ ▶ K ヨ ▶ - ヨ ヨ

# What is Haiku?

- Single-user, Unix-inspired, desktop operating system
	- $\triangleright$  Executables and libraries are [ELFs](https://en.wikipedia.org/wiki/Executable_and_Linkable_Format)
	- $\triangleright$  Bash is the default shell for the Terminal
	- ▶ SSH is included, client & server
	- $\triangleright$  Many programs work on Haiku with a simple recompile, simple build changes, simple header changes.
	- ▶ Most programs are compiled with Make, CMake, gcc. LLVM is available too.
	- ▶ It's not Linux, BSD, etc. Haiku has it's own unique kernel.
- Inspired by [BeOS,](https://en.wikipedia.org/wiki/BeOS) which was inspired by the [Classic Mac OS](https://en.wikipedia.org/wiki/Classic_Mac_OS)
- Exists solely because of it's developer & user community, volunteer efforts, and donations. There's no corporate sponsorship.
- Now works on RISC-V. Work is in progress for ARM64 support, plus others.
- ... and it's 20 years old! The project was formed in 2001, with it's first release in 2002.

# <span id="page-5-0"></span>Haiku Packages

The usual features:

- Separate packages for the application, development, source
- Retrieval of packages, including dependencies, from a repository
- **Architecture-aware**

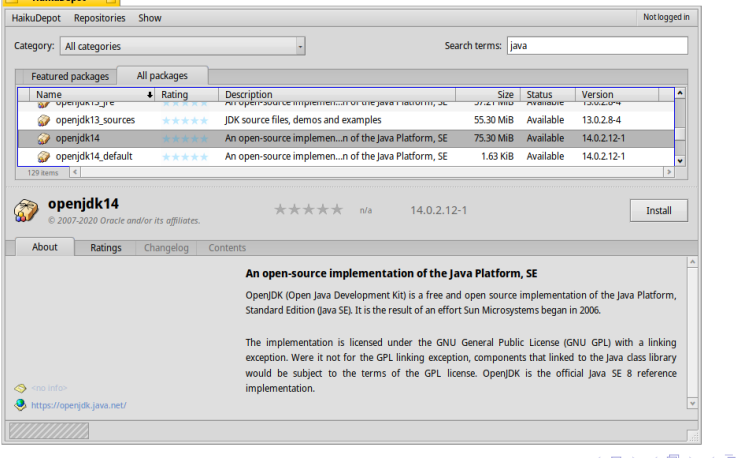

# Haiku Packages

The usual features:

- Separate packages for the application, development, source
- Retrieval of packages, including dependencies, from a repository
- **•** Architecture-aware

Some unique features

- Package contents are mounted as read-only into the file system
- Packages can indicate which libraries and/or commands are provided, allowing for easier dependency management
	- $\triangleright$  Packages can have a dependency specified as lib: jpeg vs. libjpeg-2.0.3. Because it is libjpeg or libjpeg-turbo8, for example?
- The file system knows which package is the origin for a given file.
- The boot loader knows about the package manager.

## Packaged Files & Directories are Read-Only

Since the package contents are mounted from the package itself on to the file system, the files and directories are read-only.

- Made possible by separating the package file into equal-sized chunks and compressing individually, enabling cheap random access into the compressed file.
- This benefits the user, since it's guaranteed that the file can't be modified, either accidentally or intentionally.
- This benefits the developer, since it's guaranteed that the program and it's supporting files will be present in the known relative paths.
- The user can side-step this, if desired, to install software in /boot/system/non-packaged/
- Since the installed packages are on disk, making them redistributable (if offline, for example) is possible.

**∢ ロ ▶ ィ 何 ▶ ィ** 

#### <span id="page-8-0"></span>The Boot Manager is Package-Aware

Welcome to the Haiku Boot Loader

Copyright 2004-2020 Haiku, Inc.

#### Select Haiku version

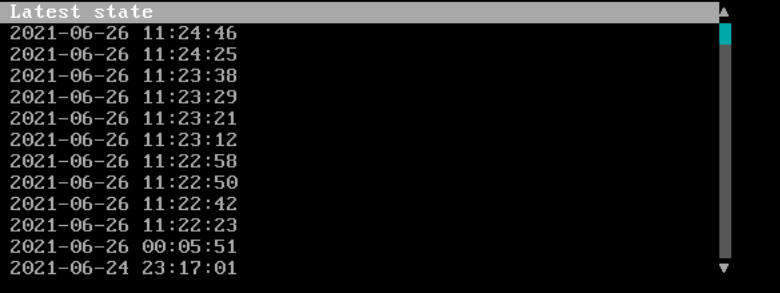

 $\rightarrow$   $\rightarrow$   $\rightarrow$ 

**← ロ → → ← 何 →** 

重目 のへぐ

#### The Boot Manager is Package-Aware

- Prior states allowing going back to how the system was previously
	- $\blacktriangleright$  Including Haiku itself, since it's also in a package.
- Immensely helpful for operating system development, debugging
- **•** Prevents the user from being completely locked out of their system

#### <span id="page-10-0"></span>Metadata in Packages

Package information:

- Basics: name, description, software license
- **•** Provides: indicates if a package provides a library, lib: foo or command, cmd:bar
- Other packages, and the command line, can specify dependencies on by referring to the the library name or command without having to specify which package exactly.
- Example: pkgman install cmd:foo

 $\lambda$  =  $\lambda$ 

## <span id="page-11-0"></span>Considerations when Porting

Generally, from a packaging perspective, porting to Haiku isn't too difficult. But there are some things to be considered:

- A lot of the same files exist on Haiku, but in different locations.
	- ▶ /etc/resolv.conf → /boot/system/settings/network/resolv.conf
	- ▶ Configuration dot files in the home directory should now be in /boot/home/config/settings/ (convention)
- Directories from a package are read-only, so, for example, using Python's pip becomes problematic, as /boot/system/lib/python3.7/ and it's subdirectories are read-only. Solution:
	- ▶ Package the desired module into a Haiku package, or
	- $\blacktriangleright$  install the package in /boot/system/non-packaged/lib/python3.7, or
	- $\triangleright$  create a virtual environment in the home directory, /boot/home.

<span id="page-12-0"></span>There's another neat feature of Haiku's packaging system. . .

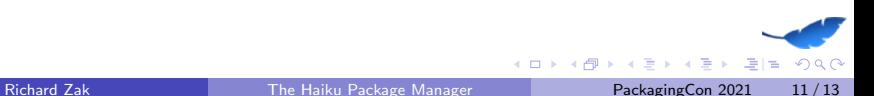

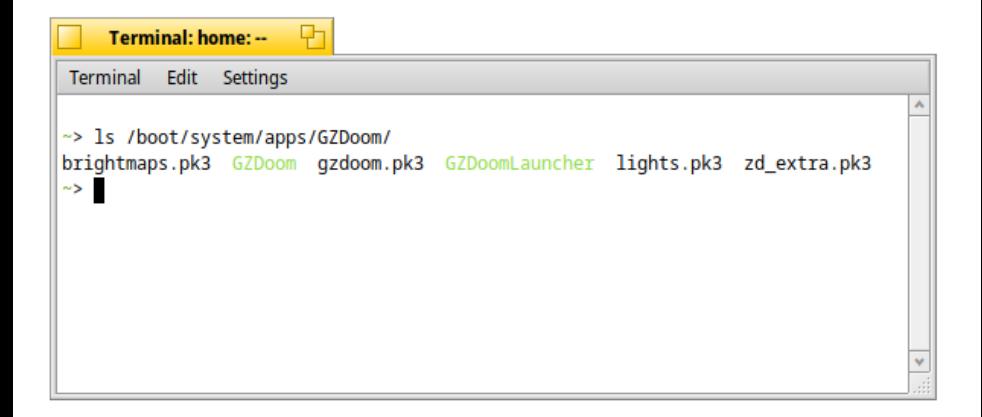

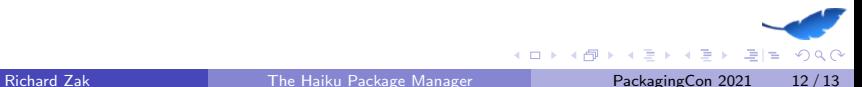

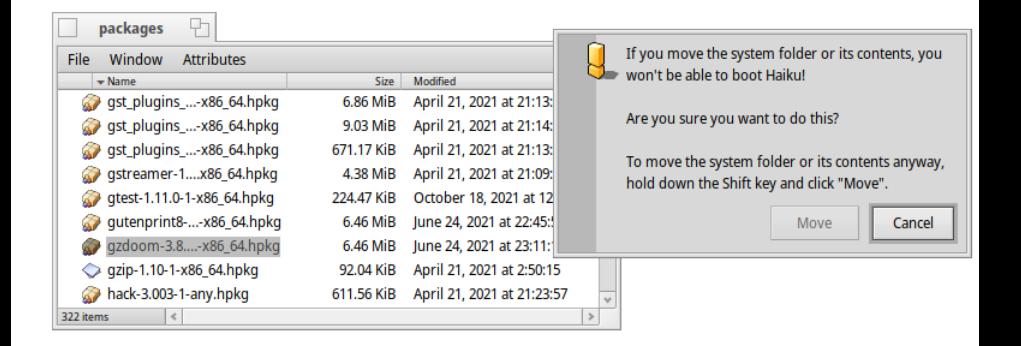

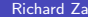

 $QQQ$ 

÷  $\triangleright$   $\rightarrow$   $\equiv$ 

4 D F → 何 ▶

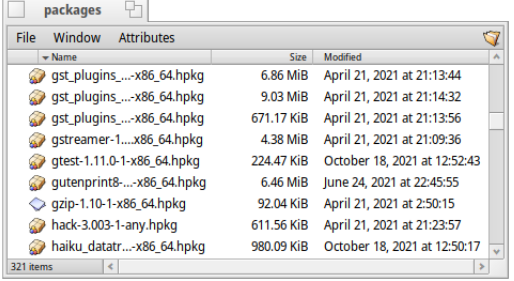

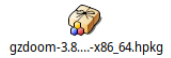

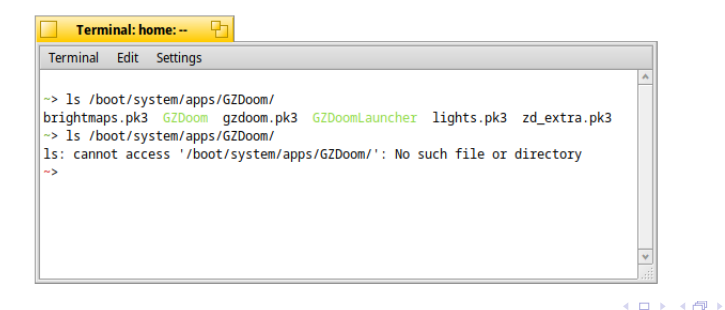

まおすぎ

重目 のへぐ

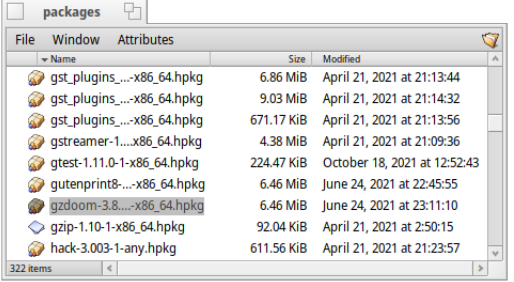

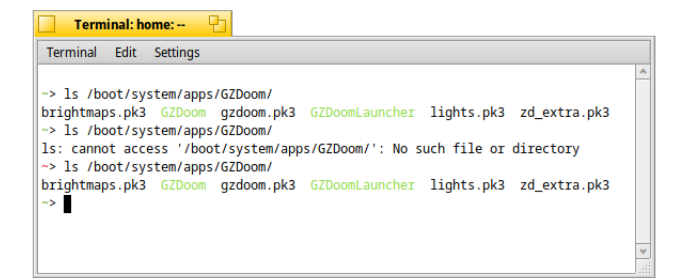

4日下

ィ同→

 $\triangleright$   $\rightarrow$   $\equiv$ 

 $B = \Omega Q$ 

- Removing a package from the packages directory, /boot/system/packages/, uninstalls the package.
	- $\blacktriangleright$  The system warns you that is is probably a bad idea.
	- $\blacktriangleright$  It can be done anyway by holding the shift key.
- Putting the package back into the packages directory re-installs the package.

 $\lambda$  =  $\lambda$ 

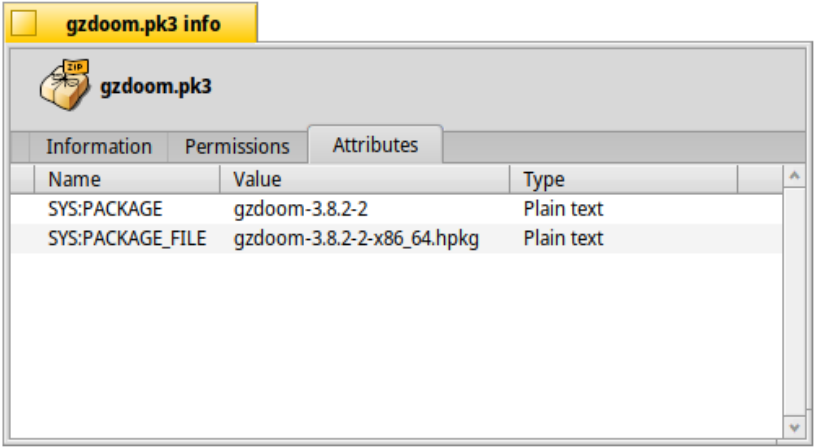

The BeFS attribute SYS:PACKAGE FILE shows the package which is the source for a given file.

 $\leftarrow$   $\Box$ 

в

 $QQQ$ 

<span id="page-19-0"></span>Questions?

Learn more about Haiku: <https://www.haiku-os.org/> <https://github.com/haikuports/haikuports/> IRC: #haiku on [OFTC](https://oftc.net/) <https://discuss.haiku-os.org> <https://twitter.com/haikuOS> <https://discord.gg/8KsjHbW>

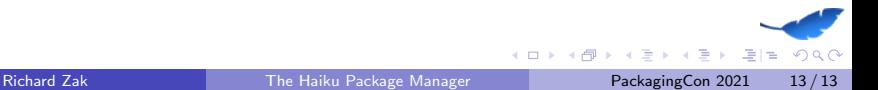

# Creating Packages

- Packages are created with a simple text file which contain metadata, typically in the root directory of the files to be packages, named ".PackageInfo"
- Required fields:
	- ▶ name
	- $\blacktriangleright$  version
	- $\triangleright$  architecture Specific architecture, list of architectures, or "any"
	- ▶ summary
	- $\blacktriangleright$  description
	- $\blacktriangleright$  packager Person who packaged the software
	- $\triangleright$  licenses Must be a license name known to the packager
	- $\triangleright$  provides List of software names, executables, and/or libraries and version number
	- $\triangleright$  requires List of required packages and/or libraries, optionally with version requirements

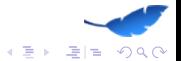

# Creating Packages

**•** Directory contains the directories & files to be packages

- $\triangleright$  bin/ in the project will be mounted as /boot/system/bin/package name/
- $\triangleright$  lib/ in the project will be mounted as /boot/system/lib/package name/
- $\bullet$  Command: package create  $-C$  /path/to/dir/  $-b$  Output.hpkg
- Example: [https://github.com/rjzak/ghidra/blob/master\\_](https://github.com/rjzak/ghidra/blob/master_haiku64/.PackageInfo) [haiku64/.PackageInfo](https://github.com/rjzak/ghidra/blob/master_haiku64/.PackageInfo)

#### **HaikuPorts**

Haiku has a vast collection of ported software, called HaikuPorts.

- ▶ <https://github.com/haikuports/haikuports>
- HaikuPorts contains recipes to build software, and patches (if needed) to enable or improve Haiku support. These are built automatically and added to the repository.
- HaikuPorter helps build applications from HaikuPorts, and is used by the main package repository but can be run locally.
	- ▶ <https://github.com/haikuports/haikuporter>
	- ▶ <https://github.com/haikuports/haikuports.cross> for cross compiling for different architectures, with RISC-V getting a lot of attention recently